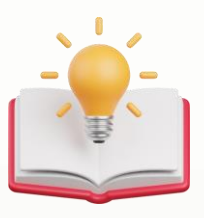

## How to resolve fail to preview Report/Transaction report with IPHONE/IPAD

## **Scenario** Step 1 - Press Settings 09:41  $.114G$ **Settings** Q Search  $\mathbb U$ Jackson Lee  $\mathcal{P}$ Apple ID, iCloud, Media & Purchases Airplane Mode Wi-Fi Not Connected > Bluetooth  $\ast$ On  $>$  $\langle \phi \rangle$ Cellular  $\rightarrow$ Personal Hotspot ල  $\mathcal{P}$ € **VPN** Not Connected > Notifications  $\,$ Sounds & Haptics  $\,$ Focus  $\rightarrow$  $\overline{\mathbf{x}}$ Screen Time  $\,>\,$  $\circ$ General  $\,$ **Control Center**  $\,$

## knowledge is power

QNE Knowledge Base Empowers Your Business **Page | 1**

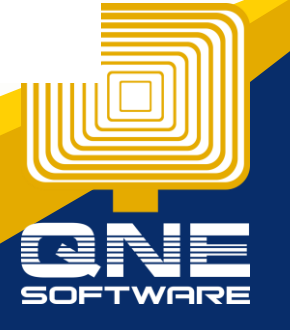

Step 2 - Scroll down > Look for Safari Settings

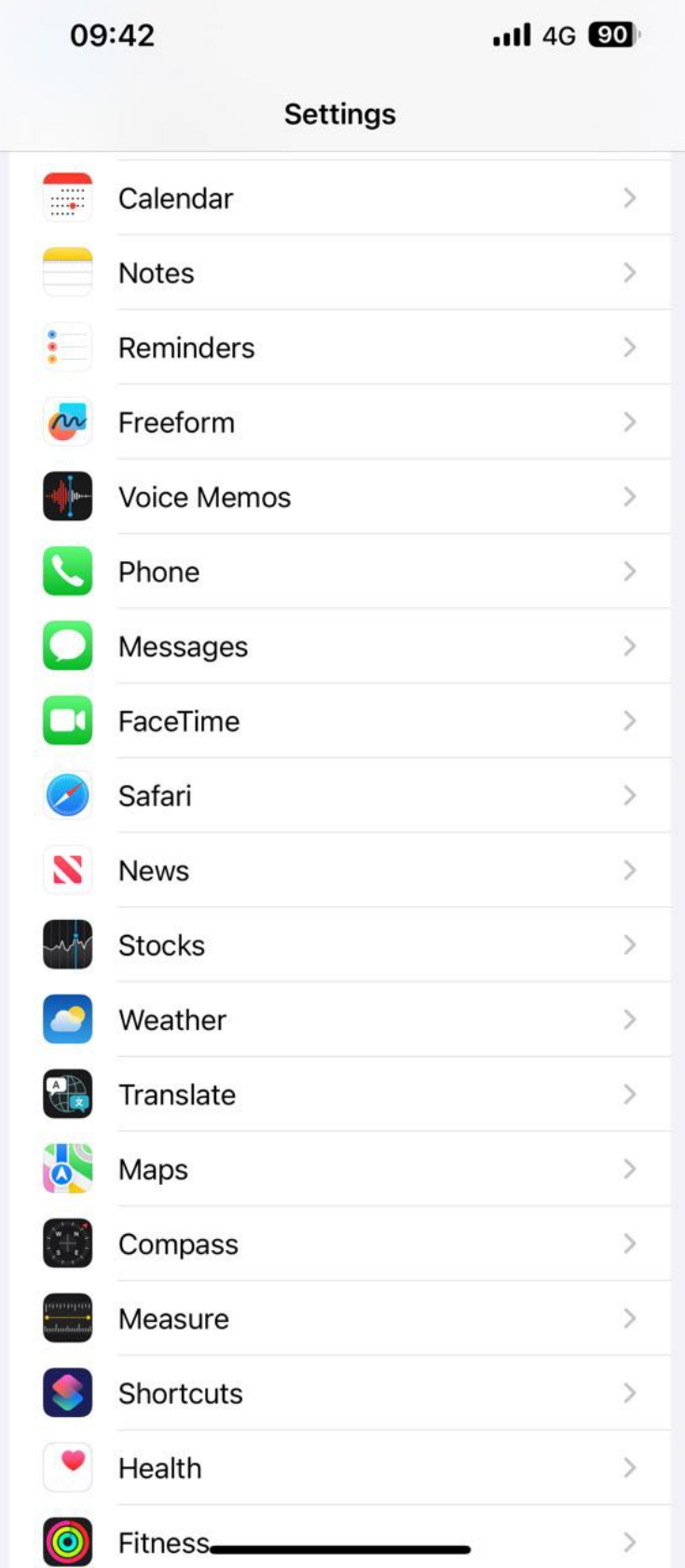

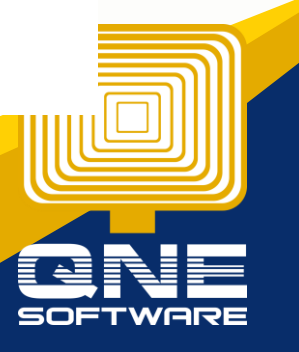

QNE Knowledge Base Empowers Your Business **Page | 2**

knowledge is power

Step 3 - Scroll down > Untick Block Pop-ups.

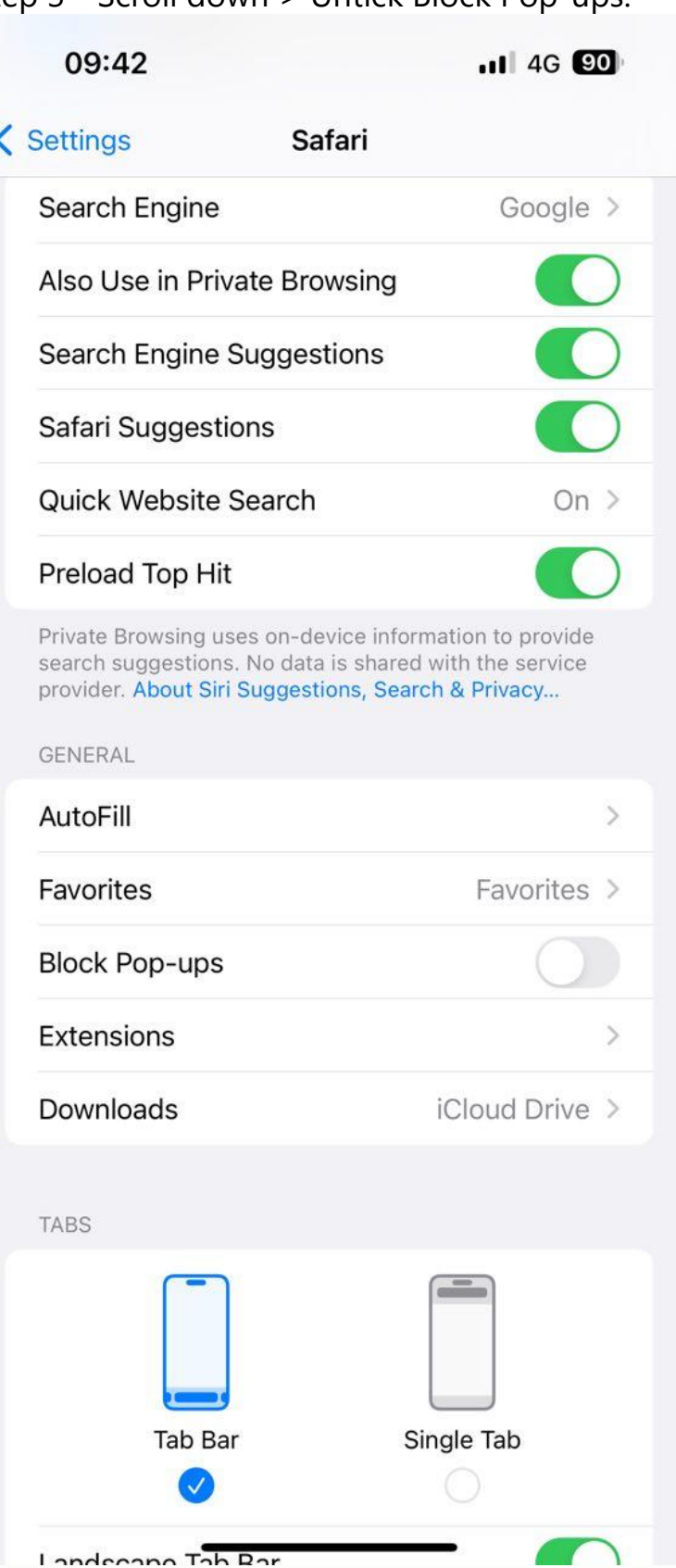

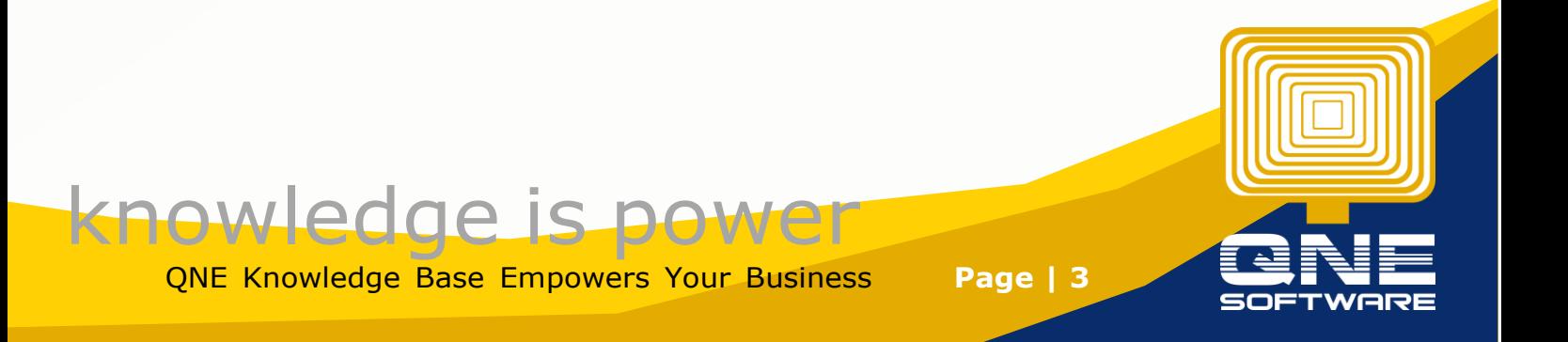